# 毕业离校系统使用手册

## (本科生/硕士生版)

一、登录平台

哈工大 APP: "毕业离校"应用 二维码登录:见下方二维码 PC 端网址: http://lx.hit.edu.cn

哈工大 APP 入口 The Top 二维码入口

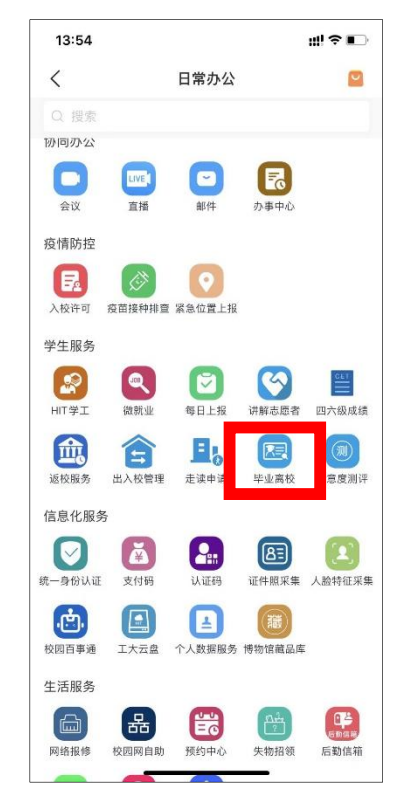

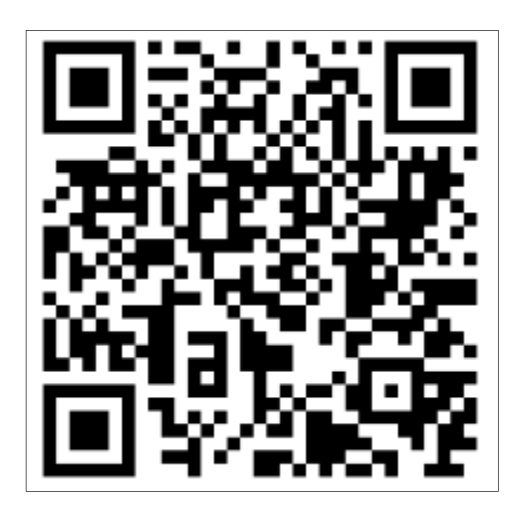

PC 端网址入口

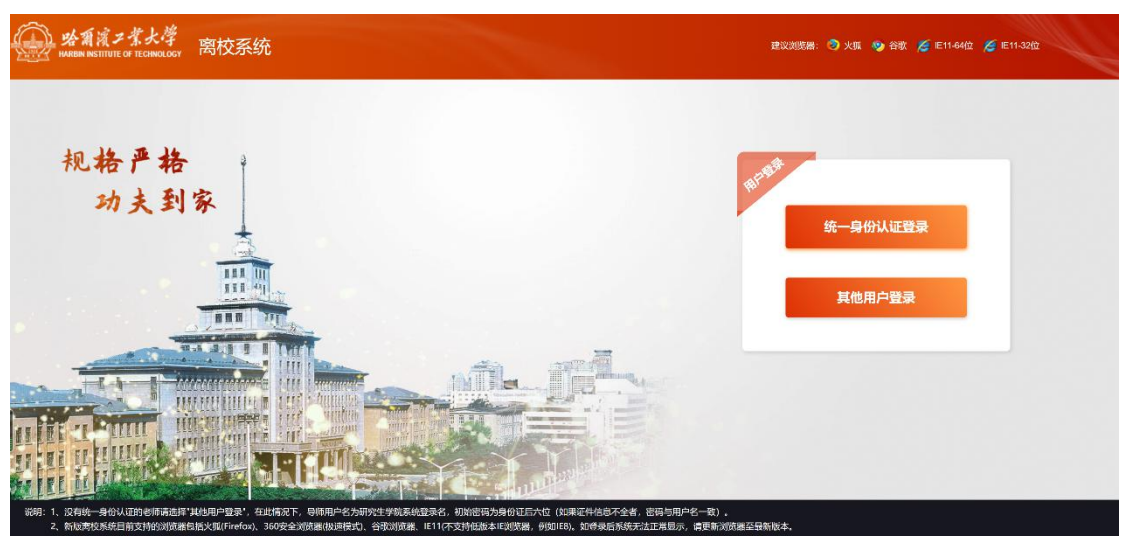

(推荐使用 Firefox、 Chrome、IE11 等)

## 二、网络要求

校内网(包括校内无线网络)或 VPN 登录。

## 三、离校系统服务流程

本科生院/研究生院批量触发学生离校—>各部门业务 集成—>学生登录离校系统/哈工大 APP 毕业离校板块—> 学生查看离校信息、办理业务、领取毕业纪念册。

### 四、主要功能

### 1.离校相关信息获取

在这里,你可以了解各个部门关于了离校工作的安排, 及时获得最新的离校工作通知。同时,记得关注你的哈工大 APP 消息,系统会根据时间节点及业务需要进行业务办理提 醒。

离校指南图示

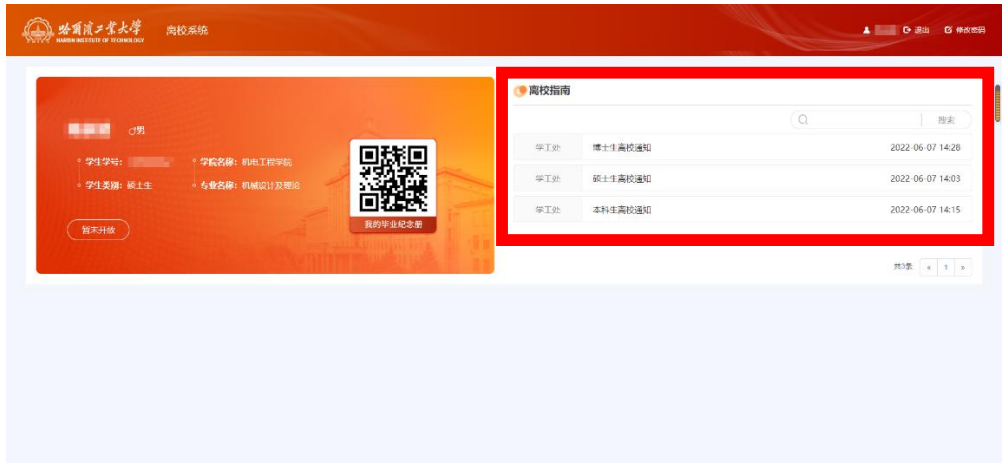

哈工大 APP-离校指南图示

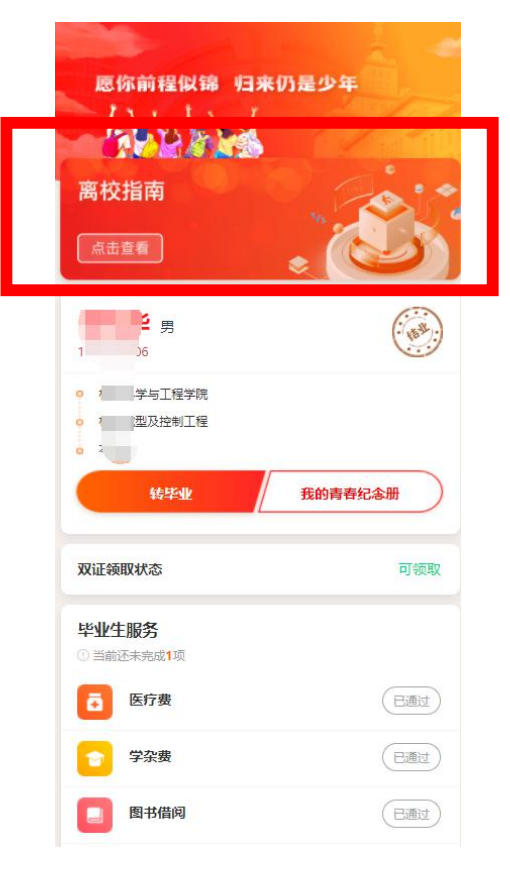

## 2.离校业务办理

这里会将呈现毕业离校需要的业务,显示业务办理状态, 及业务办理提示。若毕业生服务中有"未通过"状态,请点 击立即办理,根据提示完成离校业务;当双证领取状态为"可

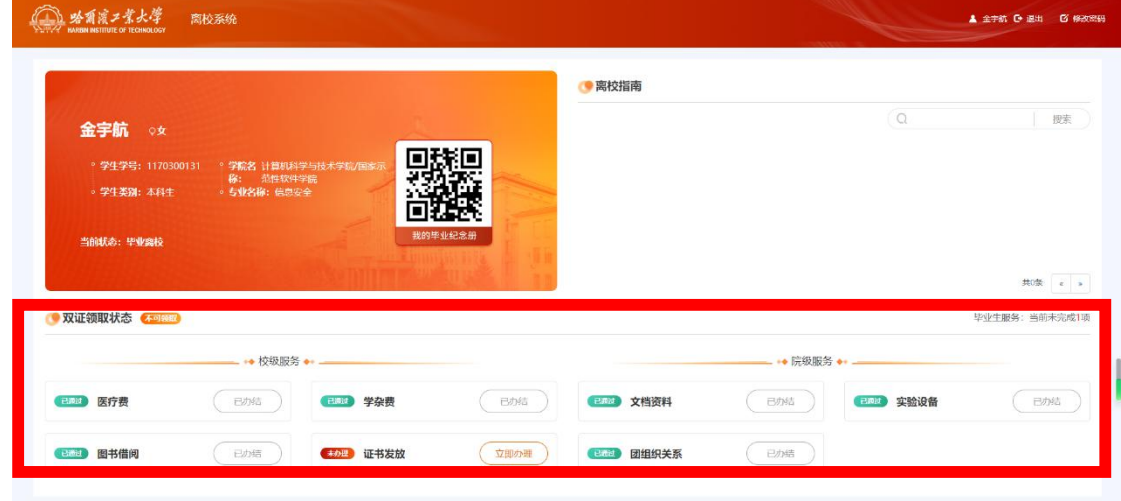

PC 端毕业服务业务办理图示

哈工大 APP 毕业服务业务办理图示

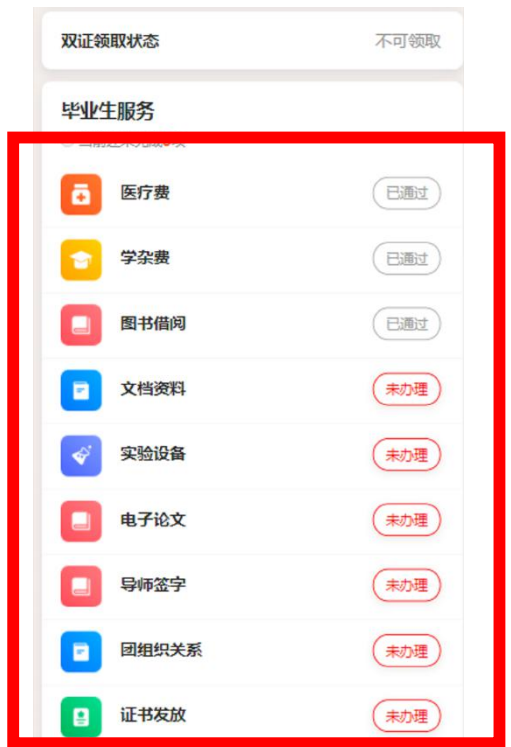

## 3.领取大学四年成长记录

大学的四年是值得回味和纪念的四年,这里留下了每一 名大学生的成长印记,快来领取你的大学青春纪念册,回忆 在大学的每分每秒,让这份独属于你的记忆成为新一段路程 的原动力吧。

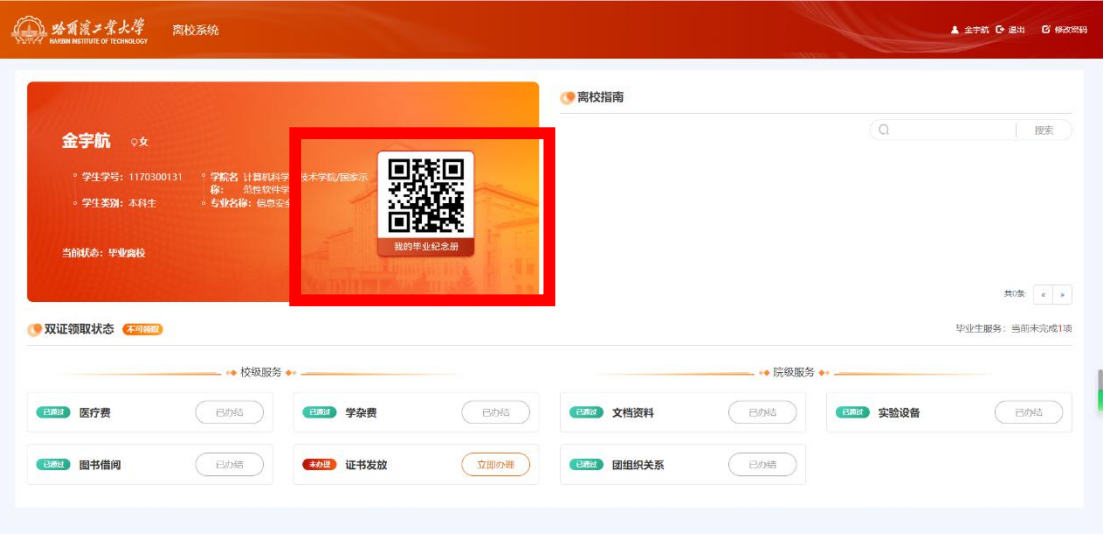

PC 端青春纪念册领取入口

#### 哈工大 APP 青春纪念册领取入口

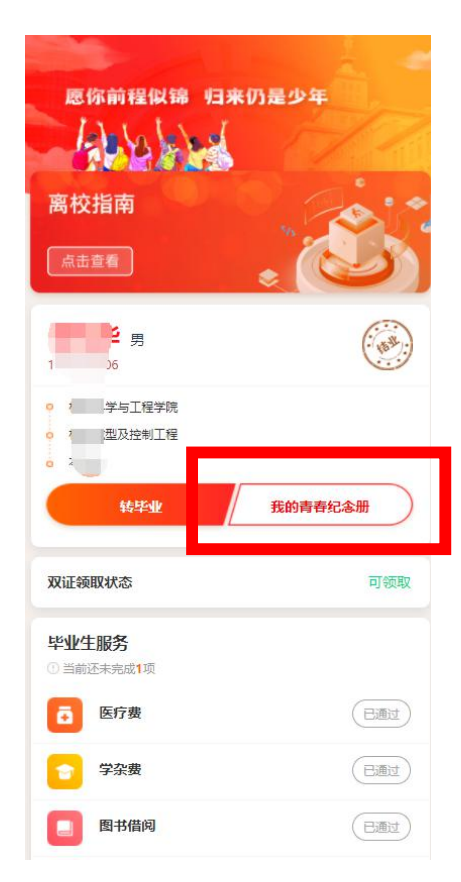

五、常见问题

1.当本科生以结业状态离校,完成学业可以申领毕业证 时,需登录离校系统,点击"转毕业"按钮,补充办理相关 业务后,方可取毕业证。

2.目前离校系统只能通过校内网、VPN 或哈工大 APP 登 录,校外网暂时无法登录使用。

3.业务办理方式分为线上和线下两类,同学可通过"立 即办理"按钮查看办理方式。

4.对于离校系统各项业务办理中存在的问题,可随时联 系业务所在部门进行咨询。

## 学生工作部(处)/团委

## 2022 年 06 月 08 日